# 1018. Tonnage Due Payment **Declaration**

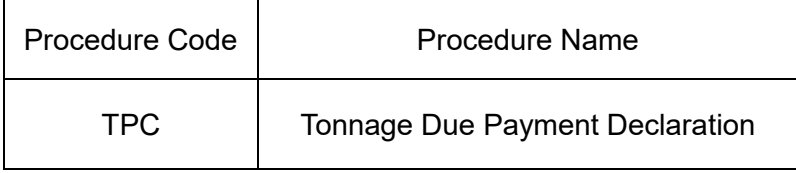

#### 1. Procedure Outline

Submit the Tonnage Due Payment Declaration (hereafter, Tonnage Due).

The implementer can select the payment scheme:

- Payment for each port of call

 - Provisional payment (provisional payment (Tonnage Due etc. Reduction) is included) (hereafter, provisional payment)

The implementer can select the payment method:

- Bank transfer
- Direct payment

#### - Multi-Payment Network (MPN)

Note: If the "Vessel Departure Notice (VOX)" business or the "Vessel Departure Notice (Web)(WOT)" business but the departure permission is suspended due to non-payment of tonnage due, the permission is not suspended if the tonnage due is paid by this procedure.

#### 2. Implementer

Carrier, Shipping Agent

3. Limits

Up to 20 open port can be registered for one Vessel Code (Open port: Defined by "Tonnage due law" (Article 2 - Section 1).

#### 4. Input Conditions

- (1) Implementer verification
	- [1] The implementer is a user already registered in the system.
	- [2] If the implementer is a Carrier, the implementer (Carrier) must be the same company as the Vessel Operator that has been registered in the vessel database.
	- [3] If the implementer is a Shipping Agent and the Vessel Operator information needs to be registered, corrected or deleted, the Vessel Operator registered in the vessel database and the consignment relationship must be registered at a port in Japan. However, this condition is not applied if the consignment relationship for each port is registered.
- (2) Input field verification
	- (A) Individual field verification Refer to the "List of Input Fields"
	- (B) Data linkage verification Refer to the "List of Input Fields"
- (3) Vessel DB Check
	- [1] The entered Vessel Code exists in the vessel database.
	- [2] ("Delete") is not registered.
	- [3] The vessel is registered as a coastal vessel.
	- [4] The vessel database check must be done before the valid period expires (Customs Station has checked the data).
	- [5] The Net Tonnage entered is the same as the Net Tonnage of the vessel database.
	- [6] Provisional payment information (within the valid period) The information for 20 open

ports is not registered.

- (4) Vessel Entry Notice database verification
	- [1] The Vessel Entry Notice for the open port is submitted.
	- [2] The notice is not a "Shifting anchor notice".
	- [3] If the Date of Arrival, Code for Vessel Arrival Purpose or Net Tonnage is changed in the Vessel Entry Notice, the Customs Station has not checked the change.
	- [4] The Vessel Entry Notice is not cancelled.
	- [5] The Net Tonnage entered is the same as the Net Tonnage in the Vessel Entry Notice database.
	- [6] The database check must be done within five days following the vessel's arrival at the open port. However, if the 5th day is a holiday (under Japanese law), the database must be checked on the next business day (Customs Station).
	- [7] Payment for each arrival is not paid.
	- [8] Provisional payment is not under declaration.
	- [9] In the case of each arrival payment or provisional payment (Tonnage Due etc. Reduction is excluded) check the following:
		- ・Application of Main International Sea Line (Calling at Specified Port) is not registered.
		- ・Provisional payment (Tonnage Due etc. Reduction is excluded) is not valid at the open port.
	- [10] If the payment is provisional payment (Tonnage Due etc. Reduction), check the following:
		- ・The database must be Tonnage Due etc. Reduction Target.
		- ・Provisional payment is not valid.
	- [11] "Tonnage due Tax fee" is not registered.
- (5) Vessel Departure Notice database verification
	- [1] If the Vessel Departure Notice Submission Number for the Submission Number for Vessel Arrival Notice entered is registered, the Vessel Departure Notice Submission Number must exist in the Vessel Departure Notice database.
	- [2] The departure permission is not issued at the port.
- (6) Account database verification
	- If the selected payment method is a bank transfer, check the following:
	- [1] The Account Number entered exists in the account database.
	- [2] If the implementer is a Carrier, the implementer and the account holder's name registered in the account database must be the same or the authorized user is registered in the system.
	- [3] If the implementer is a Shipping Agent, and the account holder's name (account database) is the Carrier, the Carrier and the Vessel Operator must be the same.
	- [4] If the implementer is a Shipping Agent and the account holder's name (account database) is not a Carrier, the implementer and the account holder's name (account database) are the same or the authorized user is registered in the system.
- 5. Processing Details
	- (1) Input verification

Check If the above-mentioned input information is satisfied, successfully completed it if they are met, and carries out subsequent process after specifying "00000-0000-0000" for the Process Result Code.

An error shall be declared if it is not satisfied, and outputs the Process Result Output after specifying a value other than "00000-0000-0000" for the Process Result Code.(Refer to "list of Process Result Codes" for the error contents.)

- (2) Process to issue the Tonnage Due etc. Payment Declaration Number The system issues the Tonnage Due etc. Payment Declaration Number.
- (3) Process to determine the government office to submit the declaration The Customs Station (government office) that controls the port entered is the government office at which to submit the declaration.
- (4) Process to calculate the tonnage due amount Calculate the tonnage due using the following formula:
	- Note: If the calculated tax amount is non-zero, perform the following operations. If the tax amount is 0 yen (error), output the process result.
	- [1] Payment for each arrival

Tonnage due amount  $^{*1}$  Net Tonnage  $^{*2}$  x (Tonnage tax rate (payment for each arrival) + Special tonnage tax rate (payment for each arrival))

- [2] Provisional payment (Tonnage Due etc. Reduction is excluded) Tonnage due mount <sup>\*1</sup> Net Tonnage <sup>\*2</sup> x (Tonnage tax rate (provisional pay) + S pecial tonnage tax rate (provisional payment))
- [3] Provisional payment (Tonnage Due etc. Reduction)

Tonnage due mount  $*1$  Net Tonnage  $*2$  x (Tonnage tax rate (Tonnage Due etc. Reduction) (provisional pay) + Special tonnage tax rate (Tonnage Due etc. Reduction) (provisional payment))

(\*1) Tonnage tax amount: Less than 100 yen - Round down

(\*2) Net Tonnage: Less than a ton - Round up

(5) Process to cancel the suspended departure permission

 The Vessel Departure Notice is submitted before this procedure is performed and the departure permission is suspended due to non-payment of tonnage due, and the tonnage due is paid by this procedure performed, the suspension is cancelled.

(6) Vessel database process

For a provisional payment, register "Provisional payment".

- (7) Vessel Entry Notice database process
	- [1] Register "Tonnage Due Payment Declaration".
	- [2] Registered "Paid" if the payment method is set as a bank transfer.
- (8) Tonnage Due Payment Declaration database process
	- [1] Register the information (Tonnage Due etc. Payment Declaration Number (issued by the

system) in the Tonnage Due Payment Declaration database).

- [2] Register the entered contents.
- [3] If the tonnage due is paid from a "Real-time account", register "Processing real-time account (debit)".
- (9) Payment process
	- (A) Real-time account process
		- (a) Fund database process
			- [1] Register the payment information in the fund database.
			- [2] Register the Amount of Duty to be paid.
			- [3] Register "Insufficient balance (account) ".
		- (b) MPN payment database process
			- [1] Issue the Payment Number and the Confirmation Number.
			- [2] Register the payment information in the NPN payment database.
			- [3] Register the Amount of Duty to be paid.
		- (c) Transmission process

Send the request Message (bank transfer) to the web server (real-time account).

#### (B) Direct payment process

- (a) Fund database process
	- [1] Register the payment information in the fund database.
	- [2] Register the Amount of Duty to be paid.
- (C) MPN process
	- (a) Fund database process
		- [1] Register the payment information in the fund database.
		- [2] Register the Amount of Duty to be paid.
		- [3] Register "Payment by using MPN".
	- (b) MPN payment database process
		- [1] Issue the Payment Number and the Confirmation Number.
		- [2] Register the payment information in the NPN payment database.
		- [3] Register the Amount of Duty to be paid.
- (10) Vessel Departure Notice database process

If the system receives the departure permission in this procedure, register "the departure permission is issued."

(11) Output procedure for output information

The output procedure for output information mentioned below will be carried out. Refer to the "List of Output Fields" for the output fields.

### 6. Output Information

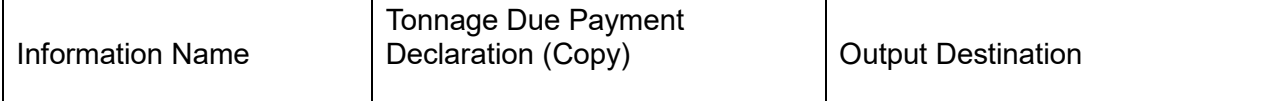

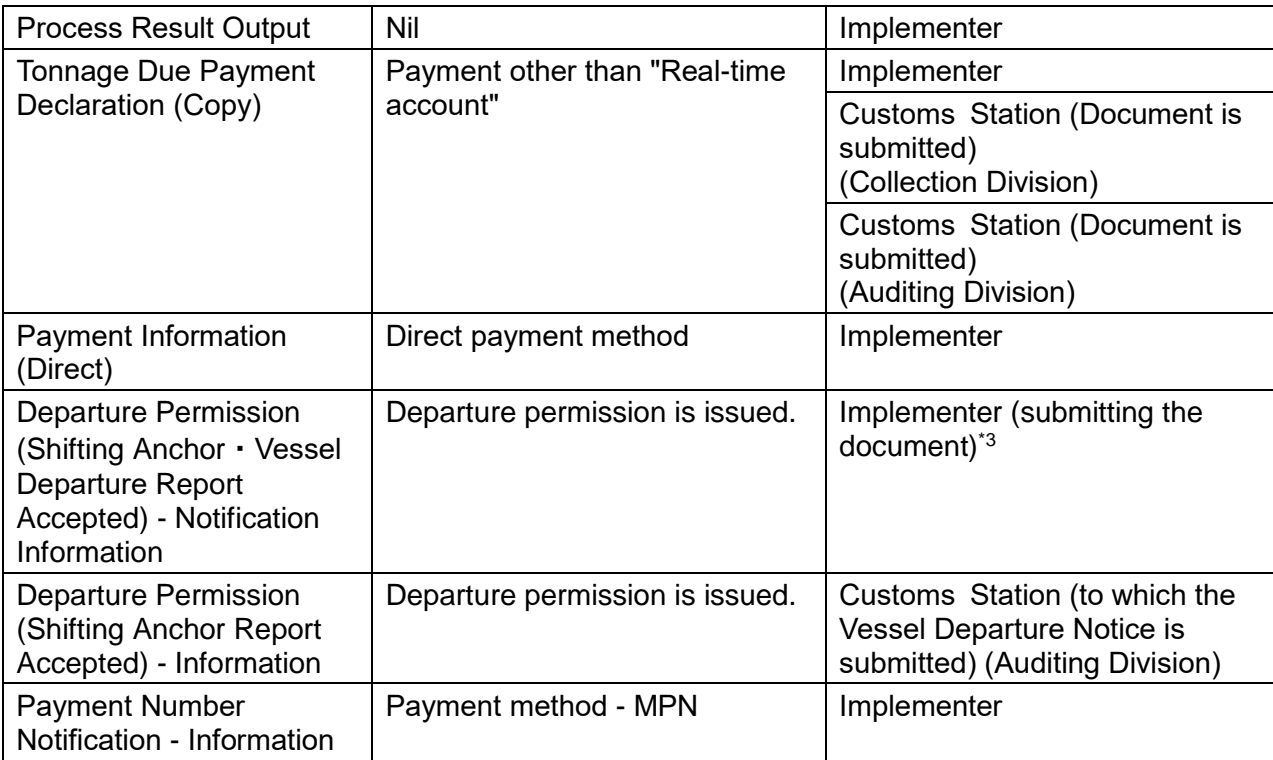

(\*3) If "Y" is entered in [Displaying Necessity of Customs Station Output] in the Vessel Departure Notice procedure, the information should be output to "Customs Station (to which the Vessel Departure Noticee is submitted) (Auditing Division)" not the implementer (submitting the document))

## 7. Special Notes

- (1) Period Payment of tonnage due
	- [1] If the tonnage due is specified as "taxed" because the tax-free regulation is changed by Customs Station, the tonnage due can be paid from this procedure within five days following the ship's arrival at the port. If the fifth day is a holiday (under Japanese law), you can pay the tonnage due on the next business day (Customs Station).
- (2) Payment Method Identifier and Account Number (entry method)

The following table shows the combination of the payment methods and account number (entry method) in [Payment Method Identifier] and [Account Number] columns

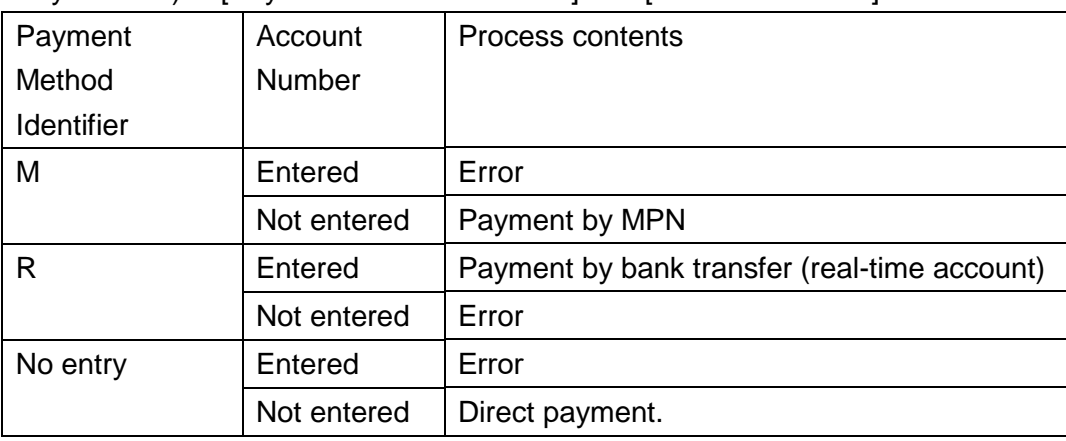

(3) Payment by bank transfer (real-time account)

When this procedure pays tonnage due by bank transfer (real-time account), it sends a

request for bank transfer to the real-time account via a web server (real-time account) and sends ("Processing the payment request for the real-time account") to the implementer.

#### (4) Dialog - Tonnage due

For a terminal NACCS package software user, a function for the user to check the declaration in the dialog to verify the tonnage due should be implemented. (This dialog must be displayed when the data is sent.)